# Commençons

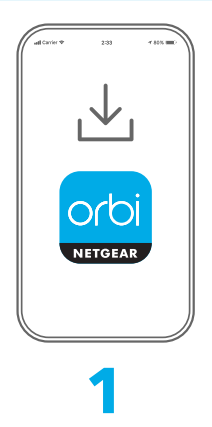

Téléchargez l'application Orbi et installez votre routeur Orbi

Sur votre téléphone portable, téléchargez l'application Orbi et suivez les instructions d'installation.

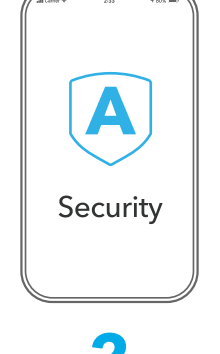

**2**

Sécurisez vos appareils avec NETGEAR Armor

NETGEAR Armor™ protège le WiFi de votre famille avec un bouclier de sécurité automatique sur vos appareils connectés.

Votre système Orbi est fourni avec un abonnement NETGEAR Armor d'un an. Appuyez sur la vignette **Security** (Sécurité) de votre application Orbi et vérifiez que votre abonnement est activé.

昂  $\overline{\mathbf{A}}$ Device Manager Security Devices (8) Activated  $\bigcirc$  $88$ Parental Controls Internet Speed  $\chi$ ୍ବର Network Map WiFi Settings "ORBI66"

# **3**

Faites-en davantage avec l'application

Découvrez toutes les possibilités de l'application Orbi ! Mettez en pause Internet, exécutez un test de débit, définissez un contrôle parental, etc. (La disponibilité des services logiciels peut varier en fonction des régions.)

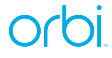

## Contenu

Les adaptateurs secteur varient en fonction des régions. Dans certaines régions, les packs peuvent également inclure des adaptateurs de branchement.

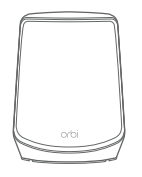

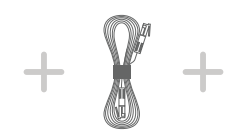

Routeur Orbi Câble Ethernet Adaptateur secteur

# Présentation

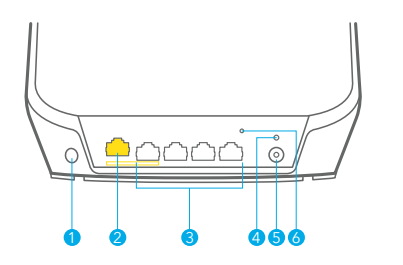

# **NETGEAR**

### **NETGEAR, Inc.**

350 East Plumeria Drive San Jose, CA 95134, USA (Etats-Unis)

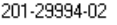

© NETGEAR, Inc., NETGEAR et le logo NETGEAR sont des marques commerciales de NETGEAR, Inc. Toutes les marques commerciales autres que NETGEAR sont utilisées à des fins de référence uniquement.

### **NETGEAR INTERNATIONAL LTD**

Voyant d'alimentation 5 Connecteur d'alimentation 6 Bouton Reset (Réinitialiser)

Floor 6, Penrose Two, Penrose Dock, Cork, T23 YY09, Irlande

Bouton Sync Port Internet Ports Ethernet

Adaptateurs de branchement Type C (pour la plupart des pays en Europe)

Adaptateurs de branchement Type G (pour le Royaume-Uni)

## Dépannage

Si vous rencontrez des problèmes avec l'installation, essayez l'une des méthodes suivantes :

- Si vous possédez déjà une autre base Orbi et que vous avez déjà utilisé l'application Orbi, accédez au tableau de bord et appuyez sur **> SET UP A NEW ORBI SYSTEM** (Configurer un nouveau système Orbi) pour installer votre nouvelle base Orbi.
- Eteignez votre modem et votre base Orbi et débranchez-les. Redémarrez votre modem. Reconnectez votre routeur Orbi à votre modem et essayez à nouveau de procéder à l'installation avec l'application Orbi.
- Si vous ne parvenez toujours pas à installer votre routeur Orbi à l'aide de l'application Orbi, installez-le manuellement à l'aide de l'interface Web du routeur. Visitez la page [orbilogin.com](https://orbilogin.com) pour accéder à l'interface Web du routeur.

Pour plus d'informations, rendez-vous à l'adresse [netgear.com/orbihelp.](https://www.netgear.com/orbihelp)

# Support et communauté

Visitez<https://www.netgear.fr/support/>pour obtenir des réponses à vos questions et accéder aux derniers téléchargements.

Vous pouvez également consulter notre communauté NETGEAR pour obtenir de bons conseils sur [community.netgear.com.](https://community.netgear.com/)

# Règlementation et aspects juridiques

Pour les informations à propos de la conformité réglementaire, y compris la Déclaration de conformité pour l'UE, rendez-vous sur [https://www.netgear.com/fr/about/regulatory/.](https://www.netgear.com/fr/about/regulatory/)

Avant de brancher l'alimentation, reportez-vous au document de conformité légale.

Octobre 2022